# brother

# D01TJN001

# **QL-800/QL-810W/QL-820NWB**

# **Ghid de siguranța produsului (Română)**

Vă mulțumim că ați achiziționat produsul QL-800/810W/820NWB (denumit în continuare "imprimantă").

### **Asigurați-vă că ați citit acest document înainte de a utiliza imprimanta.**

- **Vă recomandăm să păstrați acest document la îndemână pentru consultări viitoare.** • Pentru service, modificări sau reparații, contactați Centrul de asistență clienți Brother sau dealer-ul Brother local.
- Dacă imprimanta funcționează anormal sau generează erori sau dacă vreun cablu este deteriorat, opriți imprimanta, deconectați toate cablurile și contactați Centrul de asistență clienți Brother sau dealer-ul Brother local.
- Nu ne asumăm responsabilitatea pentru deteriorările care survin în urma cutremurelor, incendiilor sau a altor dezastre, acțiuni ale terților, operării intenționate sau neglijente a utilizatorului, utilizării necorespunzătoare sau a operării în alte condiții speciale.
- Nu ne asumăm responsabilitatea pentru daunele (precum pierderile, pierderile de profit ale companiei, profituri pierdute, întreruperea activității sau mijloace de comunicare întrerupte) care pot decurge din utilizarea sau incapacitatea de a utiliza imprimanta.
- Nu ne asumăm responsabilitatea pentru deteriorările care pot decurge din operarea incorectă a imprimantei cauzată de conectarea unui echipament incompatibil sau de utilizarea unui software incompatibil.
- Nu ne asumăm responsabilitatea pentru niciun fel de deteriorări sau pierderi care survin în urma utilizării unor etichete create cu această imprimantă, nici pentru pierderea sau modificarea datelor din cauza defectării, reparațiilor, a consumabilelor, nici pentru reclamații de la terți.
- Brother își rezervă dreptul de a aduce modificări specificațiilor și materialelor conținute, fără o notificare prealabilă. Mai mult, Brother nu poate fi făcută răspunzătoare pentru niciun fel de daune (inclusiv rezultate pe cale de consecință) cauzate de utilizarea materialelor prezentate, inclusiv, dar fără a se limita la, erorile tipografice și alte erori aferente publicațiilor.
- Pentru informații suplimentare despre software și despre utilizarea imprimantei într-o rețea, consultați *Manualul de utilizare*, care poate fi găsit pe site-ul web Brother support la [support.brother.com](https://support.brother.com).
- Cea mai recentă versiune a documentației imprimantei dvs. este disponibilă de pe site-ul web Brother support, la adresa [support.brother.com.](https://support.brother.com)
- Modelele disponibile, accesoriile și consumabilele disponibile pot varia în funcție de țară. • Această imprimantă este aprobată spre utilizare doar în țara în care este achiziționată.
- Conținutul acestui document este supus modificării fără notificare.

# **A PERICOL**

**Nerespectarea instrucțiunilor și a avertizărilor poate avea ca rezultat decesul sau vătămări corporale grave. Urmați aceste instrucțiuni pentru a evita riscul de generare de căldură sau fum, de explozie sau incendiu.**

#### **Unitatea bateriei (baterie Li-ion reîncărcabilă inclusă) (opțională numai pentru QL‑810W/820NWB)**

- NU permiteți ca unitatea bateriei să intre în contact cu lichidele.
- NU utilizați și nu lăsați unitatea bateriei lângă surse de foc, încălzitoare sau în alte locații cu temperatură ridicată (peste 80 °C).
- NU încercați să încărcați unitatea bateriei folosind un încărcător incompatibil.
- Utilizați unitatea bateriei numai în scopul prevăzut.
- NU conectați bornele + și cu obiecte din metal, precum fire. NU transportați și nu
- depozitați unitatea bateriei alături de obiecte din metal. • NU aruncați, nu loviți și nu deteriorați unitatea bateriei în niciun mod.
- NU lipiți nicio conexiune la unitatea bateriei.
- NU dezasamblați și nu modificați unitatea bateriei.
- NU eliminați bateria împreună cu deșeurile menajere
- NU așezați, nu utilizați, nu încărcați și nu depozitați unitatea bateriei în lumina solară directă sau în ploaie, lângă surse de căldură sau aparate de uz casnic încălzite, în nicio locație expusă la temperaturi extrem de ridicate sau scăzute (de exemplu, pe bordul sau partea din spate a autovehiculului dvs.). Evitați locațiile în care unitatea bateriei poate
- intra în contact cu lichide, în care se formează condens sau în care există mult praf. • Utilizarea continuă a imprimantei la o altitudine mare poate duce la supraîncălzirea unității
- bateriei. Dacă se întâmplă acest lucru, întrerupeți utilizarea imprimantei și așteptați până când s-a răcit.

# **Instalarea bateriei tip pastilă (numai pentru QL-820NWB)**

Nu înghițiți bateria. Dacă înghițiți bateria, contactați imediat un medic. Poate cauza arsuri interne severe în numai două ore și poate duce la deces.

Indică faptul că trebuie procedat cu atenție la manipularea bateriilor de tip  $\triangle$ pastilă cu litiu.

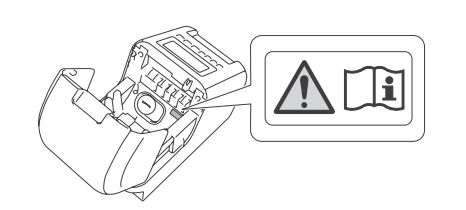

# **A AVERTIZARE**

**Nerespectarea acestor indicații și avertizări poate avea ca rezultat decesul sau vătămări corporale grave. Urmați aceste indicații pentru a evita riscul de generare a căldurii, fum, explozie, incendiu, rănire sau electrocutare.**

#### **Unitatea bateriei (baterie Li-ion reîncărcabilă inclusă) (opțională numai pentru QL‑810W/820NWB)**

- Utilizați numai împreună cu imprimanta specificată.
- Introduceți ferm fișa în priza electrică.
- Utilizați adaptorul AC împreună cu priza electrică standard (100 V 240 V AC, 50 Hz/60 Hz).
- NU permiteți contactul obiectelor din metal cu conectorii adaptorului AC al produsului, porturile sau componentele metalice ale cablului de alimentare cu curent alternativ.
- NU deteriorați, nu răsuciți, nu îndoiți, nu trageți forțat, nu așezați obiecte pe adaptorul AC și pe cablul de alimentare cu curent alternativ, nu îl prindeți și nu îl legați.
- NU utilizați fișa electrică sau cablul de alimentare cu curent alternativ într-o locație unde se poate uda.
- Pentru a reduce riscul de incendiu, păstrați fișa fără murdărie sau praf.
- NU supraîncărcați prizele electrice.
- NU utilizați fișe deteriorate sau prize electrice îndoite. Există un risc de incendiu, electrocutare și deteriorări.

# **A** ATENTIE

Atunci când instalați unitatea bateriei la imprimantă, asigurați-vă că șuruburile sunt bine strânse. Dacă șuruburile sunt slabe, imprimanta poate cădea și vă poate cauza vătămări dvs. sau altor persoane sau poate cauza daune produsului sau altor bunuri.

- Întrerupeți utilizarea unității bateriei în cazul în care există anomalii vizibile cum ar fi: miros, căldură, deformări sau decolorare.
- În cazul în care lichidul din unitatea bateriei intră în contact cu ochii, spălați-vă imediat cu apă curată. Contactați imediat serviciile de urgență.
- Dacă unitatea bateriei nu este încărcată complet după scurgerea timpului specificat, opriți încărcarea; în caz contrar se pot produce incendii, electrocutări sau defecțiuni. • Atunci când transportați imprimanta, asigurați-vă că scoateți unitatea bateriei din
- imprimantă înainte de a o ambala pentru transport. În cazul în care imprimanta este transportată cu unitatea bateriei instalată, există un risc de aprindere, rupere, incendiu sau defectare.
- NU introduceți obiecte străine în unitatea bateriei sau în conectorii acesteia; în caz contrar, se pot produce incendii, electrocutări sau deteriorări.
- În cazul în care în unitatea bateriei sunt introduse obiecte străine, opriți-o imediat, deconectați adaptorul AC/cablul de alimentare cu curent alternativ din priza electrică și apoi contactați Centrul de asistență clienți Brother sau dealer-ul Brother local. În cazul în care continuați să utilizați unitatea bateriei, se pot produce incendii, electrocutări sau deteriorări.
- Dacă imprimanta poate fi utilizată numai pe o perioadă scurtă de timp, chiar dacă unitatea bateriei este complet încărcată, este posibil ca bateria reîncărcabilă să fi ajuns la finalul duratei sale de viață. Înlocuiți unitatea bateriei cu una nouă. Când scoateți și înlocuiți unitatea bateriei, acoperiți bornele vechii unități a bateriei cu bandă adezivă pentru a evita crearea scurtcircuitelor în unitatea bateriei.
- NU amplasați unitatea bateriei în apropierea substanțelor chimice sau în locuri unde se pot vărsa substanțe chimice.
- NU permiteți contactul solvenților organici, precum benzenul, diluanții, decapanții sau substanțele deodorizante cu capacul din plastic sau cu cablurile. Acestea pot provoca îndoirea sau topirea capacului din plastic, generând electrocutare sau incendiu. Acestea pot duce și la defectarea unității bateriei sau la decolorarea acesteia.
- NU permiteți contactelor de încărcare sau suprafețelor de lângă acestea să se murdărească sau să intre în contact cu obiecte străine. Există un risc de arsuri și deteriorări.
- Atunci când nu este montată în imprimantă în vederea utilizării, acoperiți borna unității bateriei cu bandă din celofan pentru a preveni pătrunderea materialelor străine, precum praful. NU utilizați unitatea bateriei dacă borna este prăfuită.

#### **Imprimantă, unitatea bateriei, adaptor AC, cablu de alimentare c.a. (Unitatea bateriei și adaptorul AC sunt numai pentru QL-810W/820NWB)**

Dacă vreun obiect străin este introdus accidental în oricare dintre orificiile imprimantei, inclusiv fante, conectori și porturi, întrerupeți imediat utilizarea imprimantei, opriți alimentarea cu energie electrică și deconectați toate cablurile. Înainte de a porni imprimanta, asigurați-vă că ați îndepărtat toate obiectele străine.

> Asezați imprimanta lângă o priză electrică standard, usor accesibilă. **Observații privind licența cu sursă deschisă**

### **Imprimantă, unitatea bateriei, adaptor AC, cablu de alimentare c.a., baterie tip pastilă (Unitatea bateriei și adaptorul de c.a. sunt numai pentru QL‑810W/820NWB) (bateria tip pastilă este numai pentru QL-820NWB)**

Apăsați și mențineți apăsat butonul **Alimentare** ( ) pentru a porni imprimanta și apoi apăsați si mențineți apăsat butonul **Wi-Fi** ( ) timp de o secundă.

and a păsați și mențineți apăsat butonul **Wi-Fi** ( $\widehat{\mathbf{r}}$ ) din nou pentru a dezactiva funcția wireless. QL-820NWB

- NU utilizați și nu depozitați imprimanta și alte componente: - Dacă poate intra în contact cu lichide
- Dacă se formează condens
- Dacă există praf acumulat
- Dacă temperatura sau umiditatea sunt la valori extreme
- Utilizați produsul într-o locație unde temperatura se menține între 10 °C și 35 °C și unde umiditatea este între 20% și 80% (fără condens). Temperatură maximă a bulbului umed: 27 °C.
- Utilizați imprimanta într-o locație unde umiditatea este între 10% și 90% (fără condens). - Lângă flăcări, dispozitive de încălzire sau în lumina solară directă
- NU manipulați fișa cu mâinile ude.
- NU atingeți adaptorul AC și imprimanta în timpul furtunilor cu fulgere. • NU dezasamblați și nu modificați imprimanta.
- Dacă nu utilizați imprimanta o perioadă mai lungă, deconectați adaptorul AC/cablul de alimentare cu curent alternativ de la imprimantă și priza electrică.
- Dacă fișa se murdărește, deconectați-o de la priza electrică și apoi ștergeți-o cu o cârpă umedă. În cazul în care continuați să utilizați o fișă murdară, poate avea loc un incendiu.
- NU turnați substanțe chimice și nu utilizați spray-uri inflamabile pe imprimantă și pe alte componente. Exemple de spray-uri inflamabile
- Soluții de curățare pentru îndepărtarea prafului
- Pesticide
- Dezinfectanți și substanțe deodorizante care conțin alcool
- Solvenți organici sau lichide precum alcoolul
- Utilizați și depozitați imprimanta, alte componente și ambalajele în locuri care nu sunt la îndemâna copiilor.
- Înainte de a curăța imprimanta, deconectați cablul de alimentare cu curent alternativ de la priza electrică deoarece, în caz contrar, se poate produce electrocutarea. Pentru metode de curățare, consultați *Manualul de utilizare*.
- NU trageți de cablu pentru a scoate cablul de alimentare cu curent alternativ dintr-o priză electrică. Țineți de fișă pentru a deconecta adaptorul AC de la priza electrică.

<u>Pentru a activa Bluetooth:</u><br>Apăsați butonul **Meniu**, ▲ sau ▼ pentru a selecta meniul [Bluetooth] și apoi apăsați butonul **OK**. Apăsați butonul ▲ sau ▼ pentru a selecta [Bluetooth (Act./Dezact.)], apoi apăsați butonul

Apăsați butonul **Meniu, ▲** sau ▼ pentru a selecta meniul [Bluetooth] și apoi apăsați butonul<br>**OK**. Apăsați butonul ▲ sau ▼ pentru a selecta [Bluetooth (Act./Dezact.)], apoi apăsați butonul **OK**. Apăsați butonul ▲ sau ▼ pentru a selecta [Oprit], apoi apăsați butonul **OK**.

# **Adaptor AC (numai pentru QL-810W/820NWB)**

Drepturi de autor Blue SDK © 1995 - 2016 OpenSynergy GmbH. Toate drepturile rezervate. Toate drepturile nepublicate rezervate.

Fiecare deținător al unui titlu software menționat în acest document are un Acord de licență software specific programelor sale brevetate.

**Nerespectarea instrucțiunilor și a avertizărilor poate avea ca rezultat vătămări corporale minore sau moderate.**

### **Imprimantă**

- NU țineți imprimanta de capacul compartimentului rolei DK. În cazul în care capacul se desprinde și imprimanta cade, există un risc de vătămare personală și de deteri imprimantei.
- Atunci când conectați cablurile și accesoriile, asigurați-vă că le conectați corect și în ordinea corectă. Conectați numai elemente concepute special pentru această imprimantă. Există un risc de incendiu sau vătămare. Consultați instrucțiunile pentru conectare.
	- Atunci când conectați accesorii opționale, conectați-le conform descrierii din manualele de instrucțiuni ale acestora.
	- NU țineți imprimanta cu o singură mână. Imprimanta vă poate scăpa din mână.

**Unitatea bateriei (baterie Li-ion reîncărcabilă inclusă)** 

# **(opțională numai pentru QL‑810W/820NWB)**

# **Adaptor AC, cablu de alimentare cu curent alternativ**

**(Adaptorul AC este numai pentru QL-810W/820NWB)**

Asigurați-vă de accesibilitatea cablului de alimentare al adaptorului AC, astfel încât să poată fi îndepărtat imediat în caz de urgență. NU așezați obiecte pe sau în apropierea cablului de alimentare al adaptorului AC.

#### **Cutter**

- NU atingeți lama cutter-ului.
- NU deschideți capacul superior în timpul funcționării cutter-ului.

#### **Bateria tip pastilă (numai pentru QL-820NWB)** • NU aruncați bateria în foc, nu o expuneți la surse de căldură și nu o dezasamblați.

• NU conectați ambii poli ai bateriei. Pentru a preveni scurtcircuitarea bateriei, mențineți

obiectele de metal la distanță față de aceasta. • Bateria specificată nu este reîncărcabilă. NU o reîncărcați.

• Utilizați numai bateria specificată.

• Depozitați bateria în locuri care nu sunt la îndemâna copiilor.

• În cazul în care lichidul din baterie intră în contact cu ochii dvs., solicitați asistență medicală. Clătiți-vă imediat ochii cu apă, continuu, timp de cel puțin 15 minute. • Dacă lichidul din baterie intră în contact cu pielea sau hainele dvs., clătiți bine cu o

cantitate mare de apă curată.

• Utilizarea unei baterii necorespunzătoare poate cauza scurgeri sau explozii, ceea ce ar putea determina incendii, răniri sau deteriorarea zonei învecinate a aparatului. • Păstrați bateriile noi și bateriile de tip pastilă într-o locație care nu se află la îndemâna copiilor. • În cazul în care compartimentul bateriilor nu se închide în siguranță, nu mai folosiți

produsul și păstrați-l într-un loc care nu se află la îndemâna copiilor.

**Conexiune LAN (numai pentru QL-820NWB)**

NU conectați această imprimantă la o conexiune LAN supusă supratensiunilor.

**Măsuri generale de precauție**

**Produs, adaptor AC sau accesorii** 

**(adaptorul AC este numai pentru QL-810W/820NWB)**

• Respectați toate reglementările aplicabile atunci când eliminați aceste produse. • NU îndepărtați etichetele aplicate pe imprimantă. Aceste etichete oferă informații

operaționale și indică numele imprimantei și numărul de serie.

• Pentru mai multe informații despre specificațiile electrice ale modelului dvs. (caracteristici electrice), producătorul și numărul modelului, consultați eticheta atașată pe baza imprimante • Dacă funcția Bluetooth și funcția LAN wireless sunt ambele activate, viteza de comunicare poate fi redusă din cauza interferențelor undelor radio. Dacă acest lucru are loc, dezactivați funcția pe care nu o utilizați (funcția Bluetooth sau funcția LAN wireless). • NU acoperiți și NU introduceți obiecte străine în fanta de ieșire a etichetei, în portul

conectorului de curent alternativ sau în portul USB.

• Atunci când nu utilizați imprimanta o perioadă de timp îndelungată, scoateți rola DK din aceasta. • Țineți întotdeauna capacul compartimentului rolei DK închis atunci când imprimanta este

• Atunci când utilizati accesorii optionale, utilizati-le conform descrierii din manualele de

în funcțiune.

instrucțiuni ale acestora.

• NU atingeți imprimanta cu mâinile umede.

• NU atingeți hârtia imprimată sau etichetele imprimate cu mâinile umede; în caz contrar,

se poate produce o defectare.

• Utilizați numai cablul de interfață (cablu USB) inclus cu imprimanta. **Unitatea bateriei (baterie Li-ion reîncărcabilă inclusă) (opțională numai pentru QL‑810W/820NWB)**

• Pentru a menține eficiența și durata de viață a unității bateriei, încărcați bateria cel puțin

o dată la fiecare șase luni.

• La momentul achiziției, unitatea bateriei este puțin încărcată, astfel încât să puteți verifica funcționarea imprimantei; cu toate acestea, înainte de a folosi imprimanta, unitatea

bateriei trebuie încărcată complet cu ajutorul adaptorului AC specificat.

**Cablu de alimentare**

**(numai pentru QL-810W/820NWB)**

Acest produs include programe software de tip sursă deschisă.

Pentru a vedea observațiile privind licența cu sursă deschisă, accesați pagina Manuale

pentru modelul dvs. la adresa [support.brother.com](https://support.brother.com).

**Declarație de conformitate (numai pentru Europa/Turcia)**

15-1, Naeshiro-cho, Mizuho-ku, Nagoya 467-8561 Japan

Noi Brother Industries, Ltd.

declarăm că acest produs și adaptorul AC sunt conforme cu cerințele esențiale ale tuturor

directivelor și reglementărilor relevante aplicate în Comunitatea Europeană. Declarația de conformitate (DoC) poate fi descărcată de pe site-ul web Brother support.

Accesați [support.brother.com/manuals.](https://support.brother.com/manuals)

## **Declarația de conformitate pentru Directiva RE 2014/53/UE (numai pentru Europa/Turcia) (numai pentru QL‑810W/820NWB) (Se aplică pentru modelele cu interfețe radio)**

#### Noi Brother Industries, Ltd.

15-1, Naeshiro-cho, Mizuho-ku,

Nagoya 467-8561 Japan

declarăm că aceste produse sunt conforme cu prevederile Directivei RE 2014/53/UE. O copie a declarației de conformitate poate fi descărcată urmând instrucțiunile din secțiunea Declarație de conformitate (numai pentru Europa/Turcia).

#### **ATENȚIE (numai pentru QL-810W/820NWB)**

RISC DE EXPLOZIE DACĂ BATERIA ESTE ÎNLOCUITĂ CU ALTA DE TIP INCORECT. ELIMINAȚI BATERIILE CONSUMATE CONFORM INSTRUCȚIUNILOR.

### **Informații privind respectarea Regulamentului 801/2013 al Comisiei**

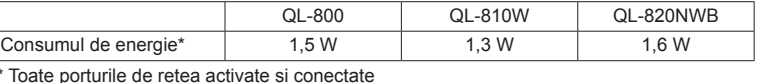

#### **Activarea/dezactivarea funcției Wireless LAN**

QL-810W

Pentru a activa funcția wireless:

Pentru a dezactiva funcția wireless:

Pentru a activa funcția wireless:

Apăsați butonul **Meniu**, ▲ sau ▼ pentru a selecta meniul [WLAN] și apoi apăsați butonul **OK**. Selectați [WLAN (Act./Dezact.)], apoi apăsați butonul **OK**. Apăsați butonul ▲ sau ▼ pentru a selecta [Pornit], apoi apăsați butonul **OK**.

#### Pentru a dezactiva funcția wireless:

Apăsați butonul **Meniu**, ▲ sau ▼ pentru a selecta meniul [WLAN] și apoi apăsați butonul **OK**. Selectați [WLAN (Act./Dezact.)], apoi apăsați butonul **OK**. Apăsați butonul ▲ sau ▼ pentru a selecta [Oprit], apoi apăsați butonul **OK**.

#### **LAN wireless (numai pentru QL-810W/820NWB)**

Această imprimantă acceptă rețele LAN wireless.

Benzi de frecvență: 2400 MHz – 2483,5 MHz.

Putere de radiofrecvență maximă transmisă în benzile de frecvență:

### Mai puțin de 20 dBm (EIRP).

### **Activarea/dezactivarea Bluetooth (numai pentru QL-820NWB)**

**OK**. Apăsați butonul ▲ sau ▼ pentru a selecta [Pornit], apoi apăsați butonul **OK**.

Pentru a dezactiva Bluetooth:

#### **Bluetooth (numai pentru QL-820NWB)**

Această imprimantă acceptă Bluetooth.

Benzi de frecvență: 2402 MHz – 2480 MHz.

Putere de radiofrecvență maximă transmisă în benzile de frecvență:

Mai puțin de 20 dBm (EIRP).

# **Notificare de compilare și publicare**

Acest ghid, care include cele mai recente descrieri și specificații ale produsului, a fost întocmit și publicat sub supravegherea companiei Brother Industries, Ltd.

Conținutul acestui ghid, precum și specificațiile acestui produs pot fi modificate fără înștiințare prealabilă.

Dacă sunt lansate versiuni actualizate ale firmware-ului, driverului sau aplicațiilor, este posibil ca acest ghid să nu reflecte cu precizie aceste caracteristici.

Brother își rezervă dreptul de a aduce modificări specificațiilor și materialelor conținute, fără o notificare prealabilă și nu poate fi făcută răspunzătoare pentru niciun fel de daune (inclusiv daune rezultate pe cale de consecință) cauzate de utilizarea materialelor prezentate, inclusiv, dar fără a se limita la orice fel de daune cauzate de erorile tipografice sau de alte erori aferente publicării.

# **Mărci înregistrate**

Microsoft, Windows, Windows Vista și Windows Server sunt mărci înregistrate ale Microsoft Corporation, în Statele Unite și alte țări.

Apple, Macintosh, macOS, Safari, iPad, iPhone și iPod touch sunt mărci înregistrate ale Apple Inc., înregistrate în Statele Unite și în alte țări.

Google Play este o marcă înregistrată a Google Inc. Wi-Fi și Wi-Fi Alliance sunt mărci înregistrate ale Wi-Fi Alliance.

WPA, WPA2, Wi-Fi Protected Setup și sigla Wi-Fi Protected Setup sunt mărci înregistrate ale Wi-Fi Alliance.

Logotipul și siglele Bluetooth sunt deținute de către Bluetooth SIG, Inc. și orice utilizare a acestor mărci de către Brother Industries, Ltd. face obiectul unei licențe.

Android este o marcă înregistrată a Google Inc.

Adobe și Reader sunt mărci înregistrate ale Adobe Systems Incorporated în Statele Unite și/sau în alte țări.

QR Code este marcă înregistrată a DENSO WAVE INCORPORATED în JAPONIA și în alte țări. Programul de generare a QR Code Drepturi de autor © 2008 DENSO WAVE INCORPORATED. BarStar Pro Encode Library (DataMatrix, MaxiCode, PDF417, RSS, CODE93, POSTNET, MSI/Plessey, AztecCode, GS1 DataBar Composite) Drepturi de autor © 2007 AINIX Corporation. Toate drepturile rezervate.

Epson ESC/P este marcă înregistrată a Seiko Epson Corporation.

Toate denumirile înregistrate și numele de companii care apar pe produsele Brother, documentele asociate și orice alte materiale sunt mărci înregistrate sau mărci comerciale înregistrate ale respectivelor companii.

AirPrint este o marcă înregistrată a Apple Inc.

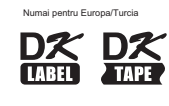

# **DE DE Imprimantă de etichete**